Документ подписан простой электронной подписью.<br>Информация о враговы и МИНИСТЕРСТВО ПРОСВЕЩЕНИЯ РОССИЙСКОЙ ФЕДЕРАЦИИ теричало выпуще:<br>ФИО: КАСЛОВАНАТАЛЬНАКОЛАРЕНАРСТВЕННОЕ бюджетное образова<mark>тельное учреждение высшего образования</mark> Должность: Проректор <del>КОАМАRСКИЙ JOOS ЗДАРСТ</del>венный социальн<mark>о-педагогический университет»</mark> Дата подписания: Жафедражнформатики, прикладной матема<mark>тики и методики их преподавания</mark> Информация о владельце: Уникальный программный ключ:

52802513f5b14a975b3e9b13008093d5726b159bf6064f865ae65b96a966c035

Утверждаю Проректор по учебно-методической работе и качеству образования  $\mathbb{Z}$ *narf* H.H. Кислова

Горбатов Сергей Васильевич

# ФОНД ОЦЕНОЧНЫХ СРЕДСТВ для проведения промежуточной аттестации по дисциплине «Базы данных»

Направление подготовки: 09.03.03 Прикладная информатика

Направленность (профиль): «Корпоративные информационные системы»

> Квалификация выпускника бакалавр

Рассмотрено Протокол №1 от 27.08.2021 г. Заседания кафедры информатики, прикладной математики и методики их преподавания

Одобрено Начальник Управления образовательных программ

\_\_\_\_\_\_\_\_\_\_\_\_\_\_ Н.А. Доманина

Фонд оценочных средств (далее – ФОС) для промежуточной аттестации по дисциплине «Базы данных» разработан в соответствии с ФГОС ВО по направлению подготовки 09.03.03 Прикладная информатика, утвержденного приказом Министерства образования и науки Российской Федерации от 19 сентября 2017г. №922, основной профессиональной образовательной программой «Корпоративные информационные системы» с учетом требований профессионального стандарта 06.015 «Специалист по информационным системам», утвержденный приказом Министерства труда и социальной защиты Российской Федерации от 18 ноября 2014 г. №896н (зарегистрирован Министерством юстиции Российской Федерации 24 декабря 2014 г., регистрационный №35361), с изменением, внесенным приказом Министерством труда и социальной защиты Российской Федерации от 12 декабря 2016 г. №727н (зарегистрирован Министерством юстиции Российской Федерации 13 января 2017 г., регистрационный №45230).

Цель ФОС для промежуточной аттестации – установление уровня сформированности части общепрофессиональной компетенции ОПК-2.

Задачи ФОС для промежуточной аттестации – контроль качества и уровня достижения образовательных результатов по формируемым в соответствии с учебным планом компетенциям:

ОПК-2. Способен понимать принципы работы современных информационных технологий и программных средств, в том числе отечественного производства, и использовать их при решении задач профессиональной деятельности

ОПК-2.1. Знает принципы функционирования, основные характеристики и возможности аппаратных и программных средств современных информационных технологий; тенденции развития сквозных цифровых технологий и профессионально значимые решения на их основе; этические и правовые нормы при работе с информацией

Знает: классификацию баз и банков данных, особенности интерфейса и функциональные возможности современных СУБД (Access, MS SQL, Postgre SQL);

ОПК-2.2. Умеет применять современные информационно-коммуникационные технологии для решения профессиональных задач с учетом специфики предметной области; осуществлять выбор необходимых для осуществления профессиональной деятельности аппаратных и программных средств, мобильных приложений, средств сетевой коммуникации на основе стандартов и норм, принятых в профессиональной среде и с учетом требований информационной безопасности

Умеют: проектировать на логическом и физическом уровне многотабличные базы данных; формировать запросы графическими средствами или на языке SQL с учетом требований информационной безопасности; администрировать базы данных SQL

Требования к процедуре оценки:

Помещение: компьютерный класс.

Оборудование: ноутбуки / персональные компьютеры, сетевое оборудования для доступа в Интернет.

Инструменты: особых требований нет.

Расходные материалы: не требуются.

Доступ к дополнительным справочным материалам: не предусмотрен.

Нормы времени: 120 мин.

#### **Комплект оценочных средств для проведения промежуточной аттестации**

#### **Проверяемая компетенция:**

ОПК-2. Способен использовать современные информационные технологии и программные средства, в том числе отечественного производства, при решении задач профессиональной деятельности.

#### **Проверяемый индикатор достижения компетенции:**

ОПК-2.1. знает современные информационные технологии и программные средства, в том числе отечественного производства при решении задач профессиональной деятельности.

#### **Проверяемые результаты обучения:**

Знает: классификацию баз и банков данных, особенности интерфейса и функциональные возможности современных СУБД (Access, MS SQL, 1C Предприятие).

#### **Задание 1.**

Тип (форма) задания: тест. Содержание задания:

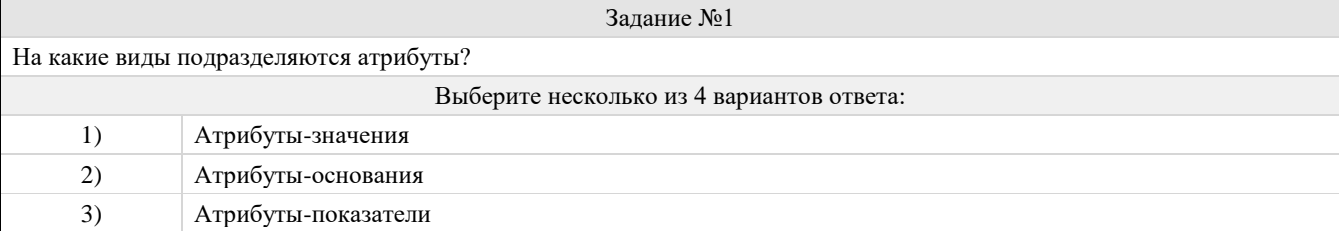

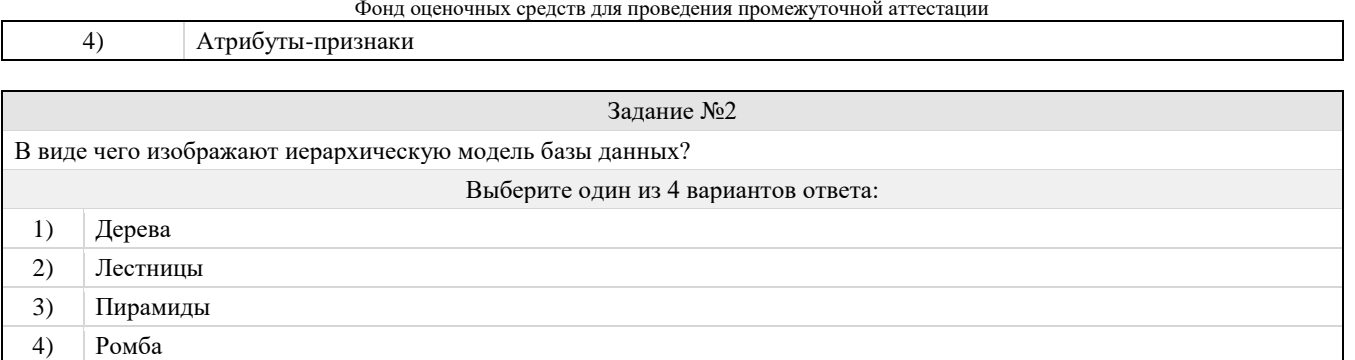

#### Задание №3 Что описывает концептуальная схема информационной базы? Выберите один из 4 вариантов ответа: информационное содержание предлагаемой области  $1)$  $2)$ формализовано описывает структуру и взаимосвязь элементов информации 3) методы размещения данных  $4)$ методы к доступу данных на магнитных носителях

#### Задание №4 Иерархическая база данных - это? Выберите один из 4 вариантов ответа: БД, в которой информация организована в виде прямоугольных таблиц  $1)$  $2)$ БД, в которой элементы в записи упорядочены, т. е. один элемент считается главным, остальные подчиненными  $3)$ БД, в которой записи расположены в произвольном порядке БД, в которой существует возможность устанавливать дополнительно к вертикальным иерархическим связям  $4)$ горизонтальные связи

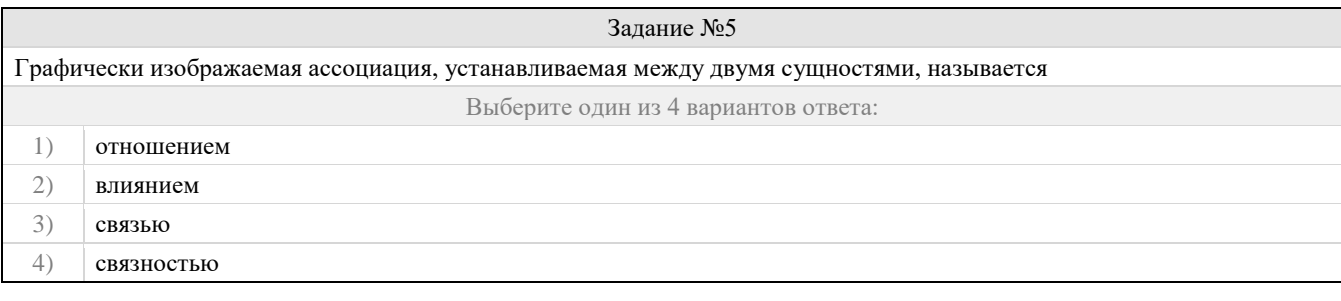

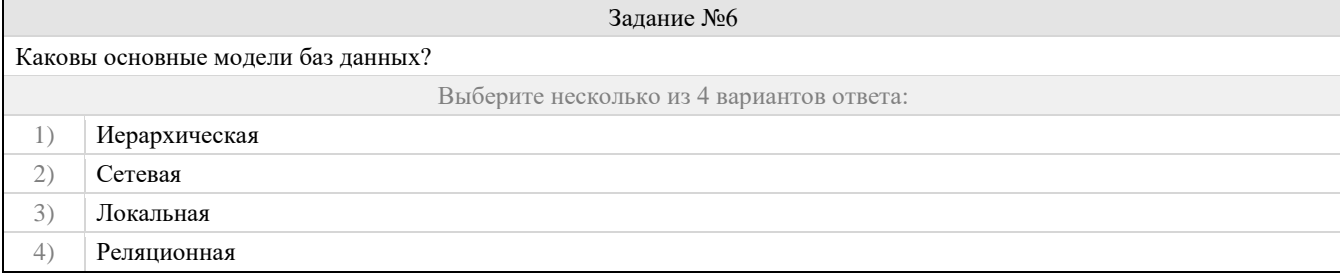

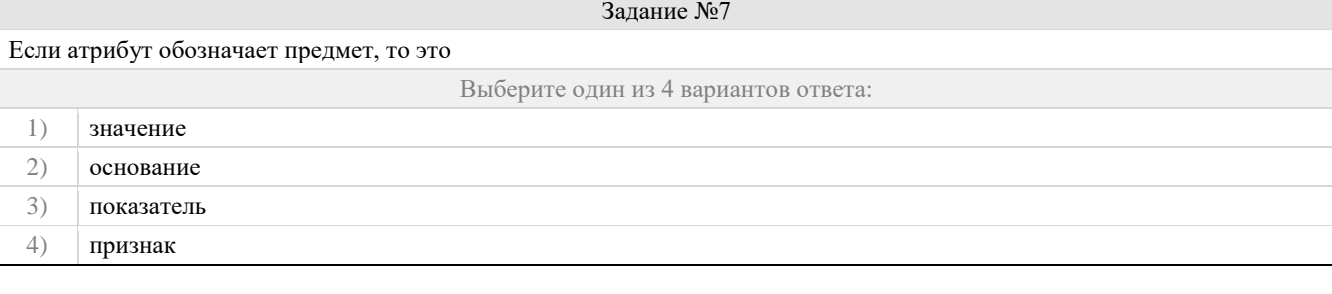

Задание №8

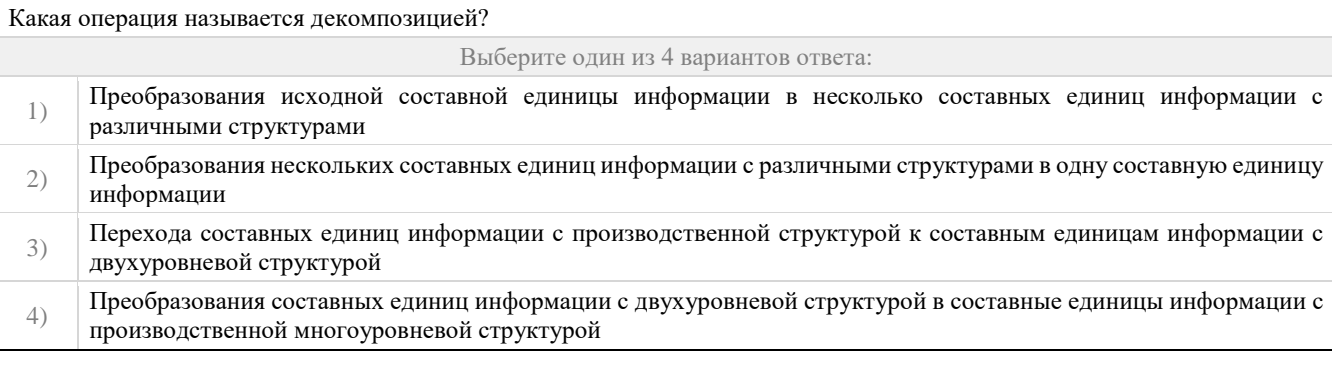

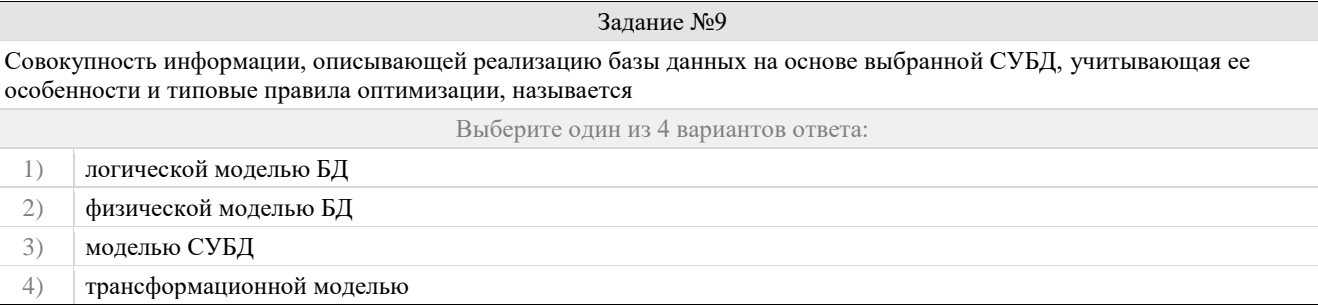

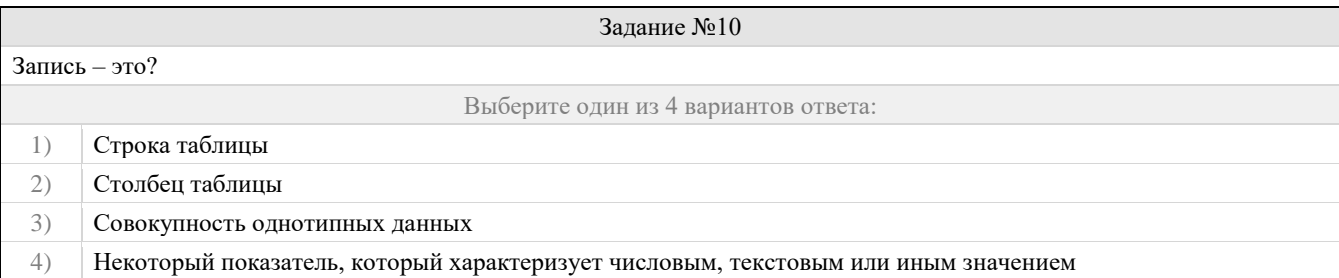

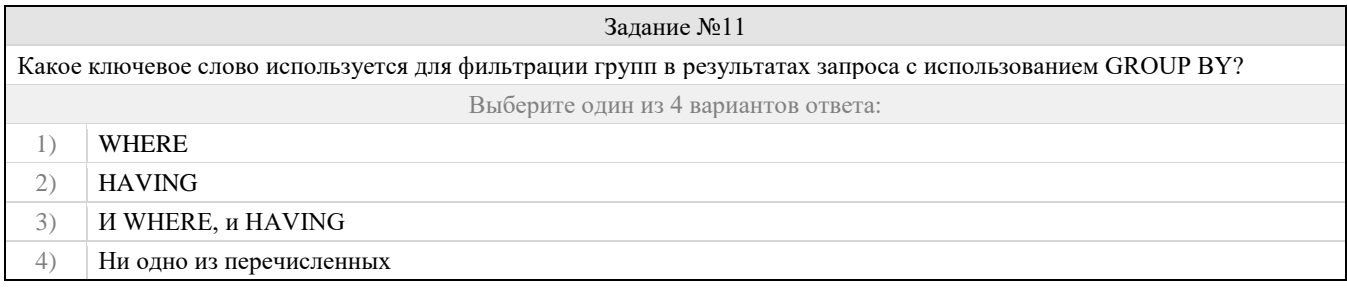

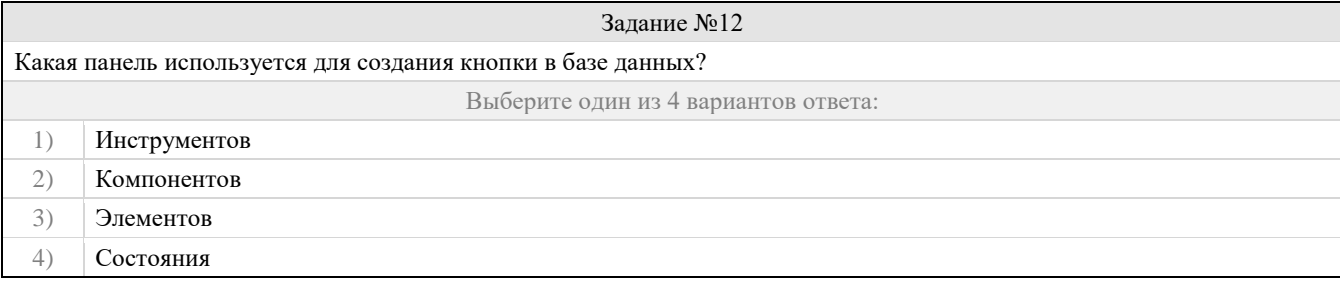

Задание №13

Дана таблица, созданная с помощью SQL-выражения:

**CREATE TABLE** STUDENTS (ID INTEGER PRIMARY KEY, FIRST\_NAME VARCHAR (50) NOT NULL, LAST\_NAME VARCHAR (50) NOT NULL, ADDRESS VARCHAR (100))

Какие запросы позволят добавить запись в эту таблицу?

Пояснение: Колонки FIRST NAME и LAST NAME имеют ограничение (constraint) NOT NULL. Это значит, что в них нельзя записать значения NULL.

Выберите несколько из 4 вариантов ответа:

- 1) INSERT INTO students (id, first\_name, last\_name) VALUES (1, 'Name', 'Surname');
- $2)$ INSERT INTO students (id, first\_name) VALUES (2, 'Name');
- 3) INSERT INTO students VALUES (3, 'Name', 'Surname', NULL);
- INSERT INTO students VALUES (4, NULL, 'Surname', NULL);  $4)$

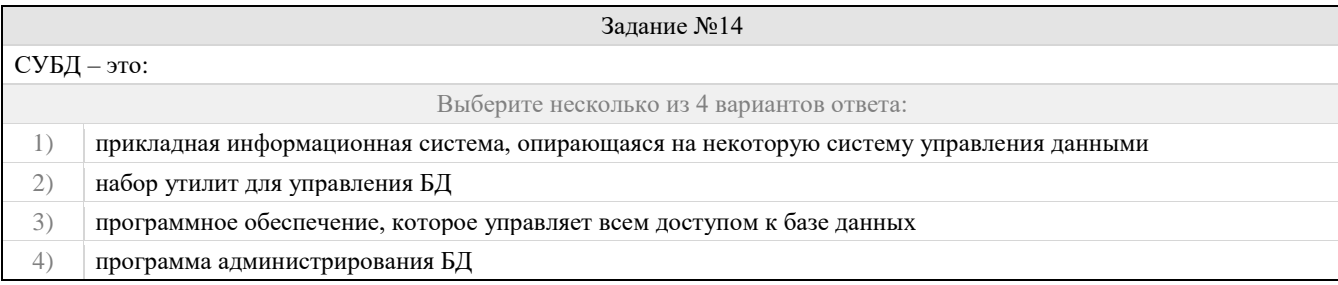

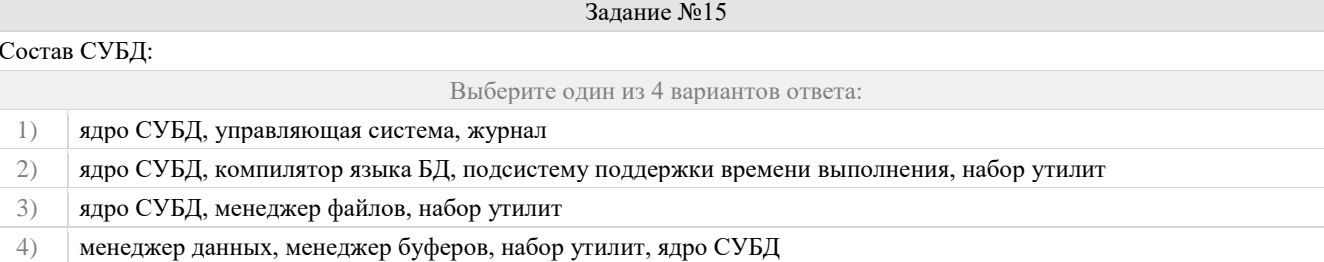

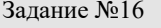

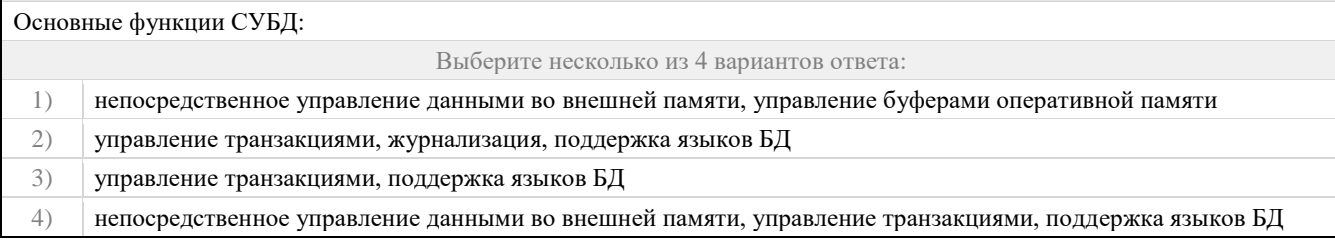

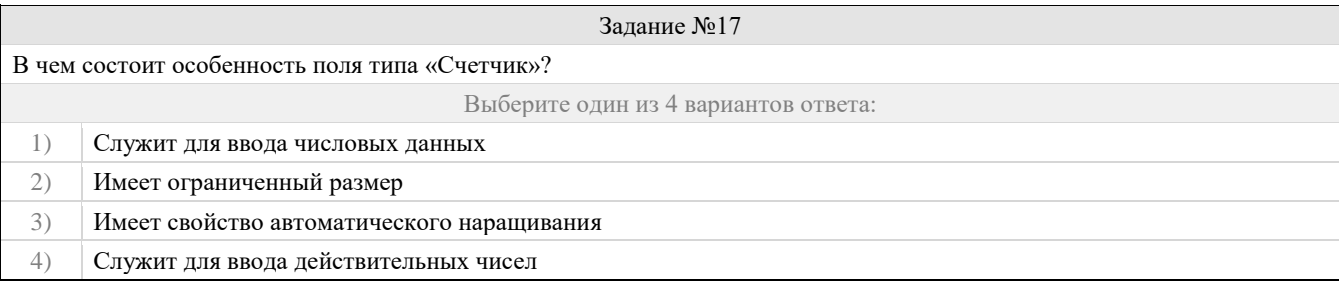

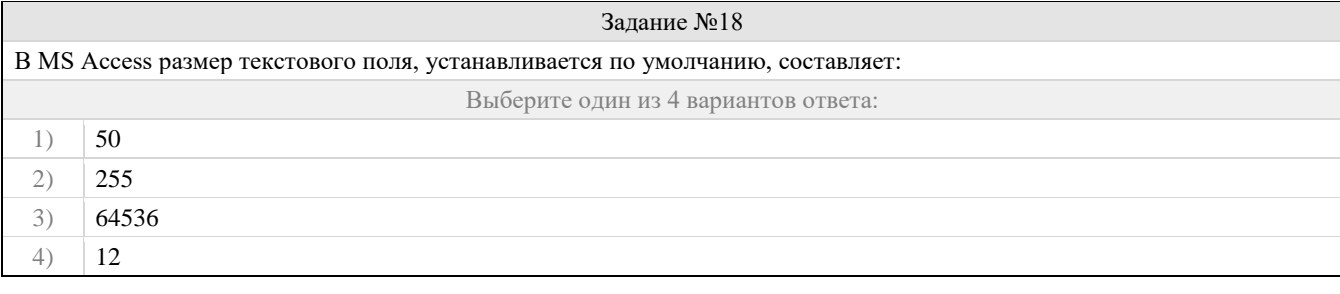

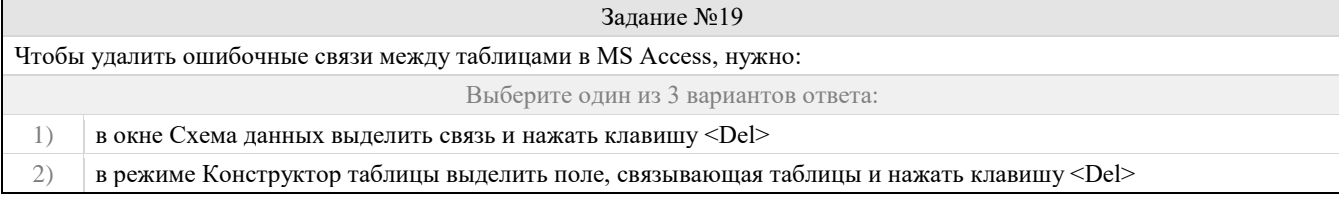

# 3) в режиме Конструктор таблицы выделить таблицу, для которой следует удалить связь, и нажать клавишу <Del>

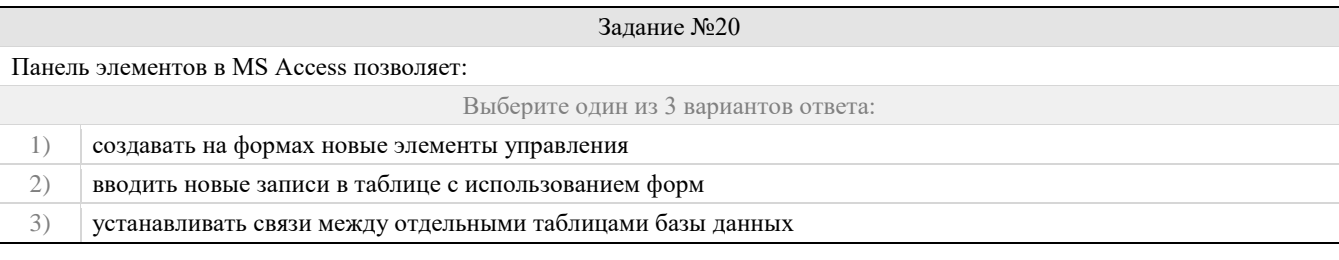

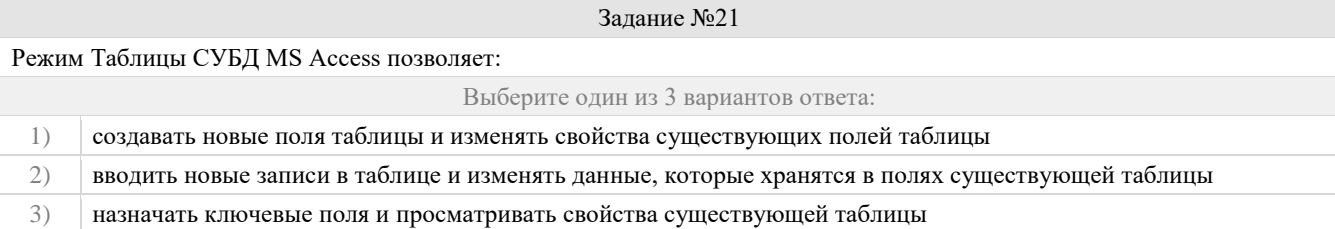

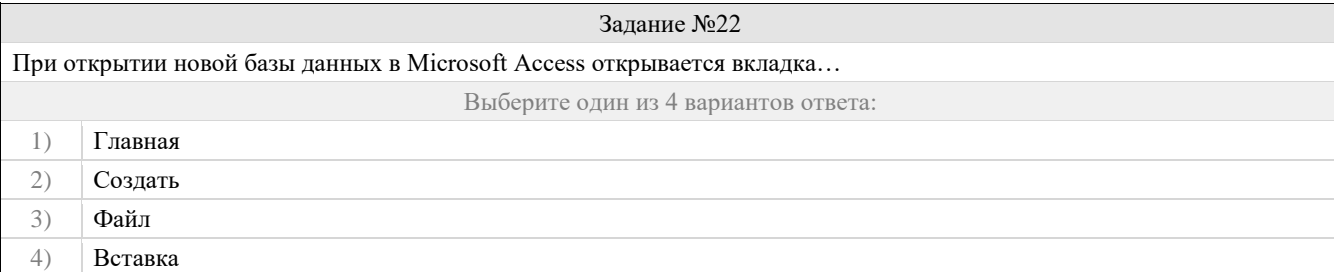

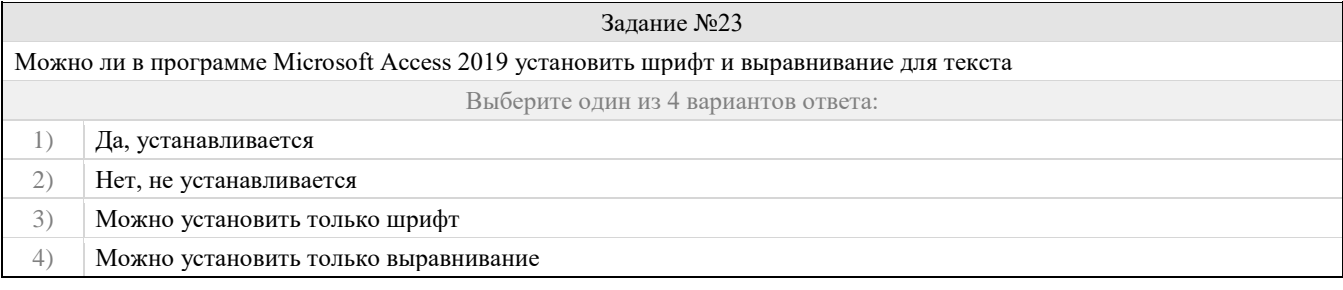

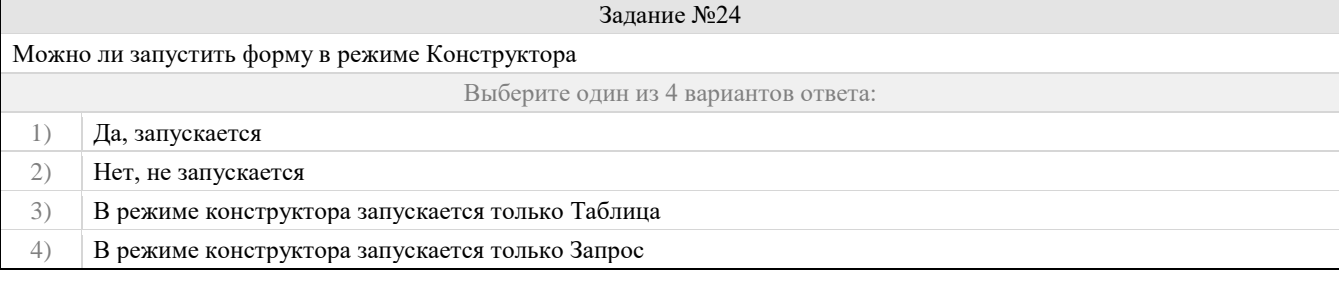

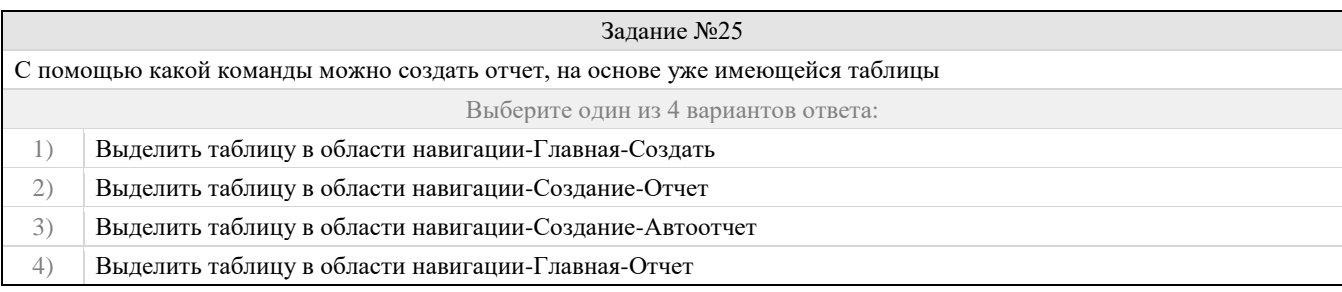

# Правильные ответы к заданию 1

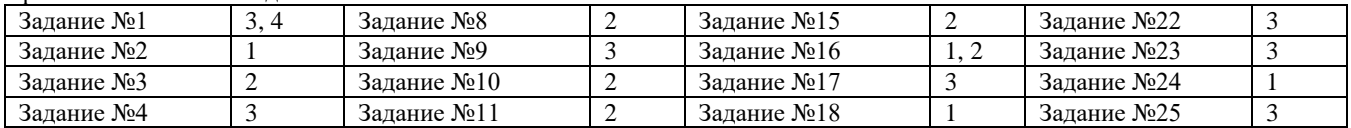

Фонд оценочных средств для проведения промежуточной аттестации

| Залание №5 |          | Задание №12 |   | Задание №19 |  |  |  |
|------------|----------|-------------|---|-------------|--|--|--|
| Задание №6 |          | Задание №13 | ر | Залание №20 |  |  |  |
| Задание №7 | <u>.</u> | Задание №14 | ر | Залание №21 |  |  |  |

# **Оценочный лист к заданию 1.**

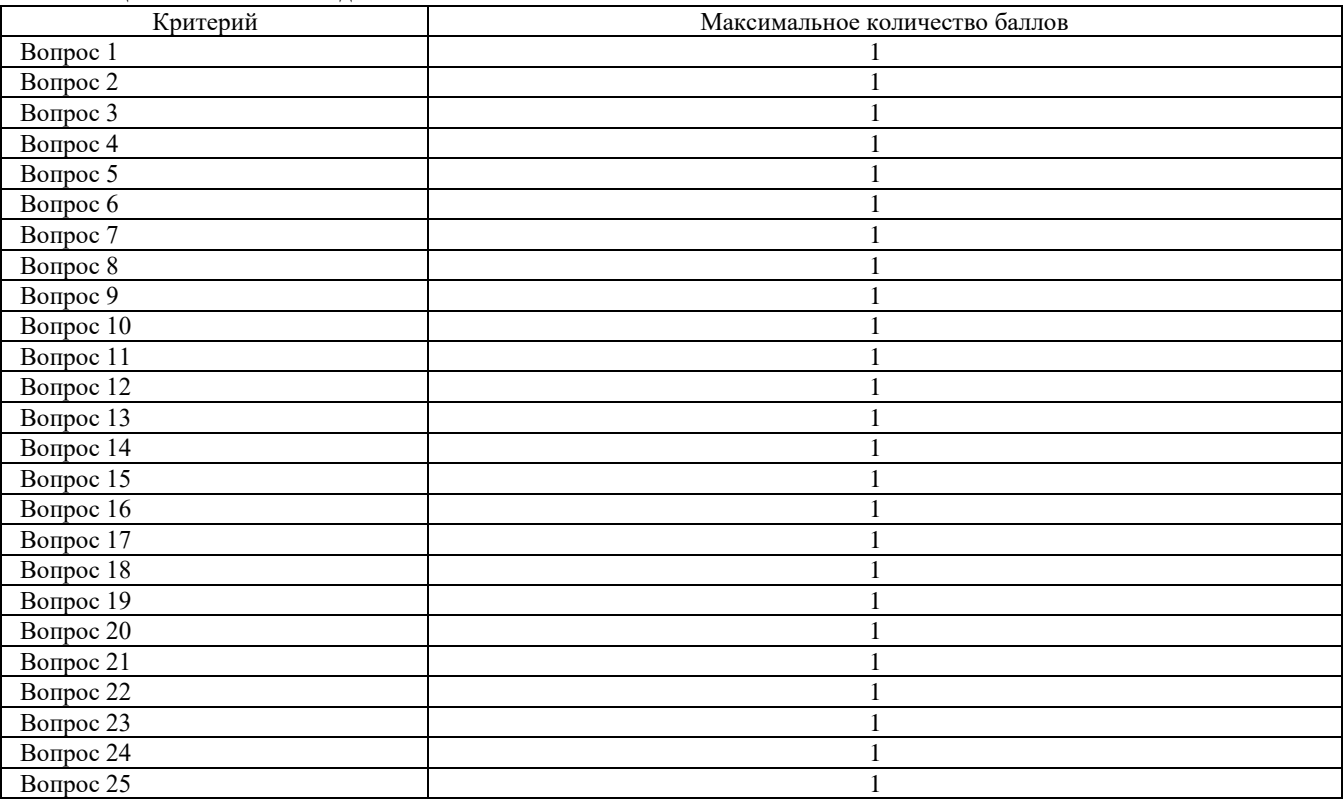

### **Проверяемый индикатор достижения компетенции:**

**ОПК-2.2:** умеет выбирать современные информационные технологии и программные средства, в том числе отечественного производства при решении задач профессиональной деятельности.

### **Проверяемые результаты обучения:**

Умеет: проектировать на логическом и физическом уровне многотабличные базы данных, конфигурации 1С (справочники, перечисления, документы); формировать запросы графическими средствами или на языке SQL, отчеты, разрабатывать интерфейсные и печатные формы.

#### **Задание 2.**

Содержание задания:

- 1. Обучающемуся предлагается создать базу данных, состоящую только из одной таблицы.
- 2. Создадим таблицу в режиме «Конструктор». Наша таблица будет состоять из следующих полей («Код», «Фамилия», «Имя», «Отчество», «Год рождения», «Учебное заведение», «Группа»).
- 3. Создадим схему данных, в которую войдет ранее созданная таблица.
- 4. В режиме «Таблицы» (передвигаясь по ячейкам с помощью стрелок, клавиши табуляции или мышки) заполним данными созданную нами в режиме «Конструктор» таблицу не менее десятью записями.
- 5. Создадим более сложный вариант базы данных. В ней будут две таблицы: «Список» и «Группы».
- 6. Воспользуемся новым способом создания таблиц в режиме «Таблицы». В таблице «Список» будет семь полей («Код», «Фамилия», «Имя», «Отчество», «Год рождения», «Школа», «Класс», «Номер группы»). Номера групп и фамилии преподавателей будут храниться в отдельной таблице «Группы» в виде двух столбцов.
- 7. В данном случае таблицы соединены связью «один-ко-многим». Это значит, что в таблице «Группы» каждое значение может встречаться только один раз, а в таблице «Список» – сколько угодно (несколько человек могут быть из одной группы). Связи следует устанавливать при пустых таблицах. Если таблицы заполнены, могут возникнуть проблемы при создании связей и свойств. Для связи в обеих таблицах должны быть ключевые поля. В таблице «Список» – поле «Код», в таблице «Группы» – поле «Учебная группа».
- 8. Создадим форму для ввода данных и воспользуемся ею. При наличии связанных таблиц имеет значение порядок заполнения их значениями.
- 9. Создадим более сложный вариант базы данных. В ней будет три таблицы: «Список», «Группы» и «Личные данные».
- 10. Создадим новую таблицу «Личные данные». Структуру таблиц «Список» и «Группы» скопируем из базы, созданной на прошлой лабораторной работе.

- 11. В данном случае таблицы «Группы» и «Список» объединены связью «один-ко-многим», таблицы «Список» и «Личные данные» – связью «один-к-одному». Таблицы «Группы» и «Личные данные» прямо не связаны.
- 12. Создадим форму для ввода данных и воспользуемся ею.
- 13. Создадим простую форму с помощью кнопки «Форма».
- 14. Создадим пустую форму с помощью кнопки «Пустая форма».
- 15. Создадим кнопочную форму «Заставка».
- 16. Создадим запрос на выборку из полей «Фамилия», «Имя», «Отчество», «Номер телефона».
- 17. Создание запросов с использованием логических операций в условии отбора. Создадим запрос с выбором учащихся учившихся на 4 или 5.
- 18. Составим запрос на выборку всех записей, кроме тех, в которых указана фамилия «Якупова», с использованием «Построителя выражений».
- 19. Создадим запрос на обновление, модифицируем значение полей в таблице «Список».
- 20. Добавим записи из таблицы «Новая группа» в таблицу «Список».
- 21. Удалить записи тех учеников, которые окончили школу (11 класс).
- 22. Создать таблицы успеваемости для учеников разных групп, поместив поля «Фамилия», «Имя», «Отчество» из таблицы «Список» и поля «ИСиТ», «БД» и «ЗИ» − из таблицы «Личные данные».
- 23. Создадим отчёты на основании запросов «Адрес» и «Номера телефонов».
- 24. Отредактируем ранее созданный отчёт «Номера телефонов».
- 25. Создадим отчёты «Справка», «Списки учащихся» с помощью конструктора.
- 26. Создадим отчёт с помощью мастера отчетов.

### **Оценочный лист к заданию 2.**

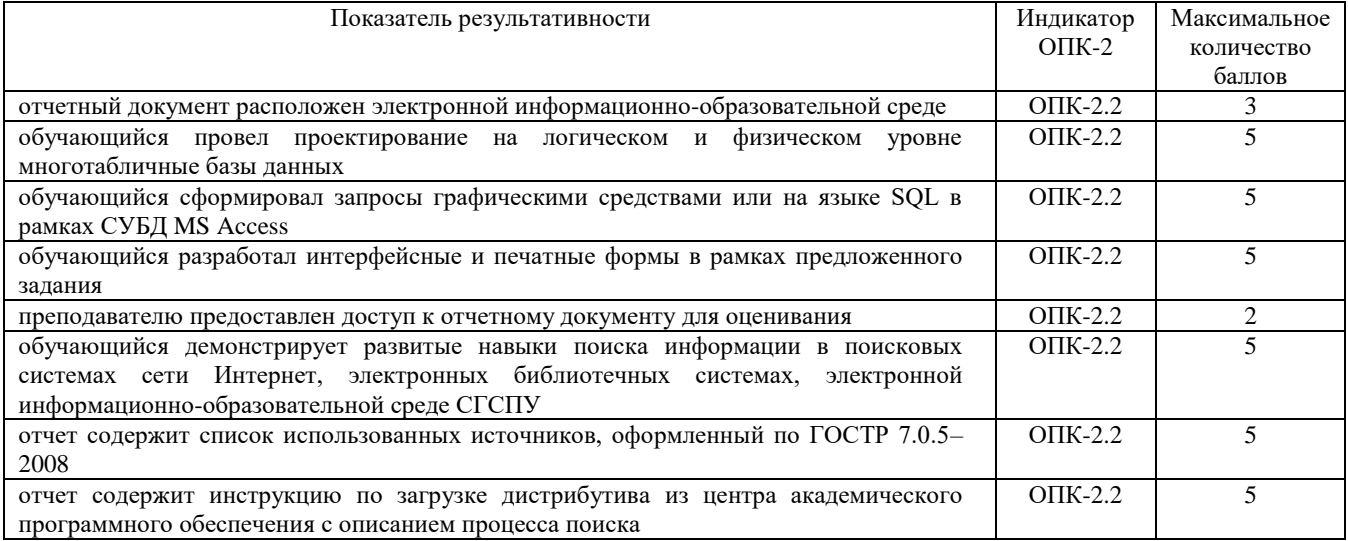

#### **Проверяемая компетенция:**

ОПК-2. Способен использовать современные информационные технологии и программные средства, в том числе отечественного производства, при решении задач профессиональной деятельности.

### **Проверяемый индикатор достижения компетенции:**

ОПК-2.1. знает современные информационные технологии и программные средства, в том числе отечественного производства при решении задач профессиональной деятельности.

## **Проверяемые результаты обучения:**

Знает: классификацию баз и банков данных, особенности интерфейса и функциональные возможности современных СУБД (Access, MS SQL, 1C Предприятие).

#### **Задание 1.**

Тип (форма) задания: тест. Содержание задания:

Задание №1 Цели нормализации: Выберите несколько из 4 вариантов ответа: 1) обеспечение согласованности 2) упрощение структуры таблиц 3) снижение требований к объему памяти 4) обеспечение целостности

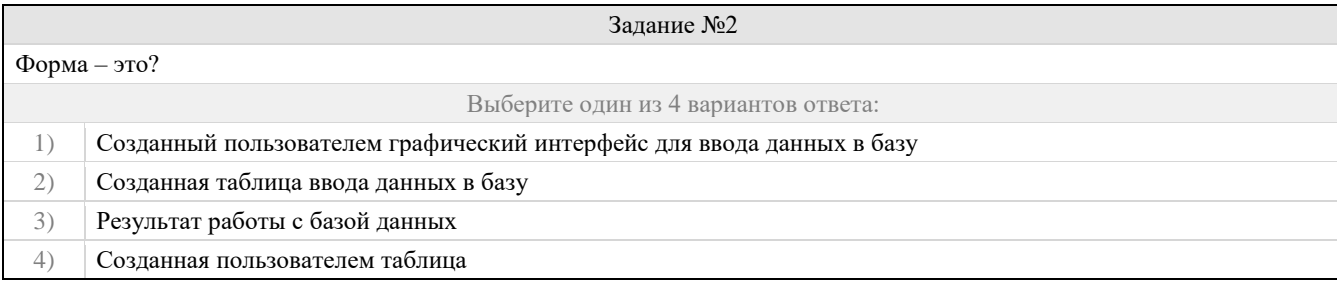

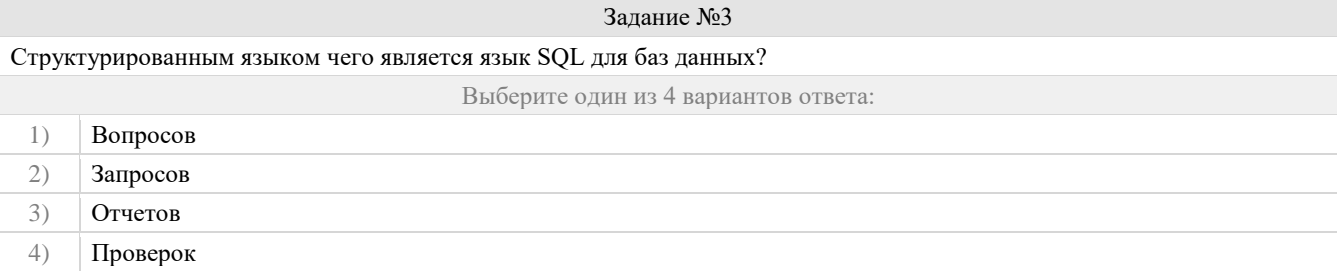

# Задание №4

Сколько строк может быть удалено из таблицы с помощью валидного DELETE выражения (выберите наиболее точный вариант ответа)?

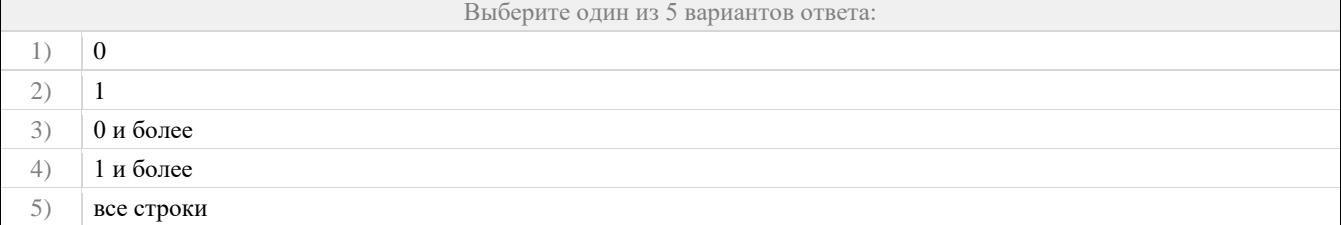

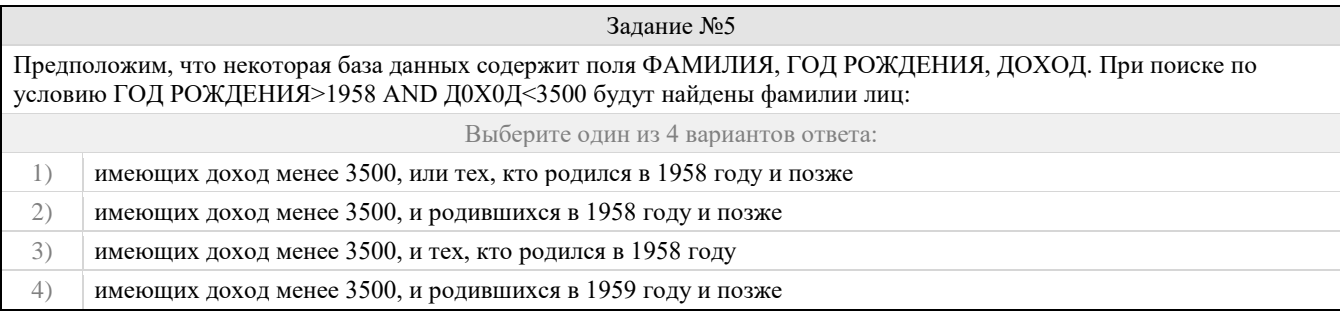

# Задание №6

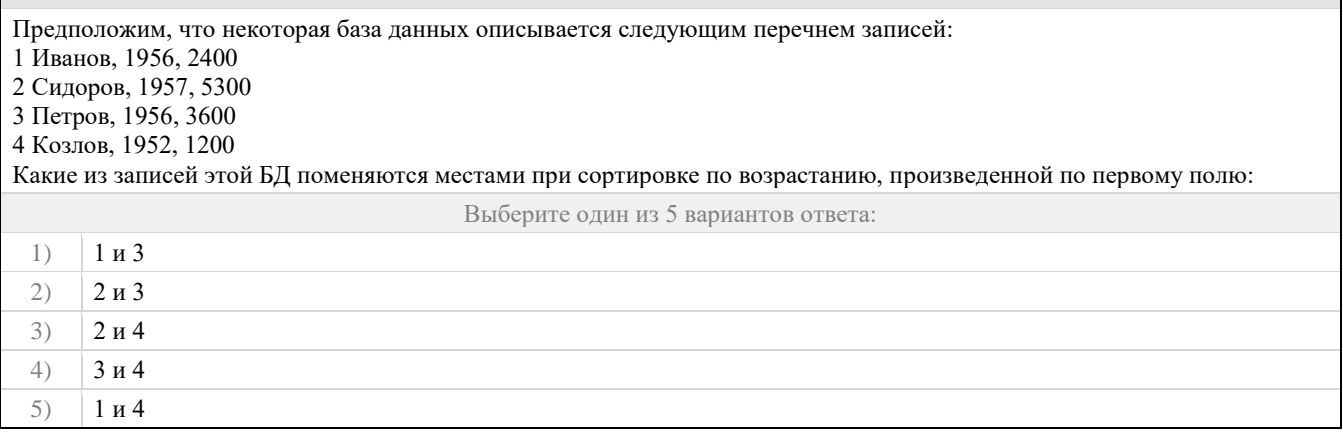

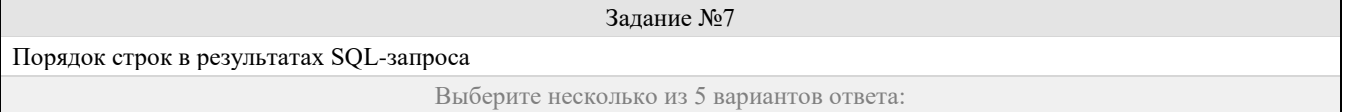

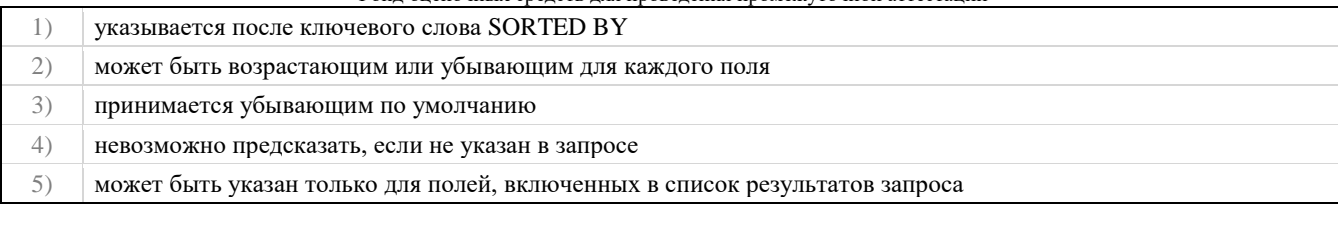

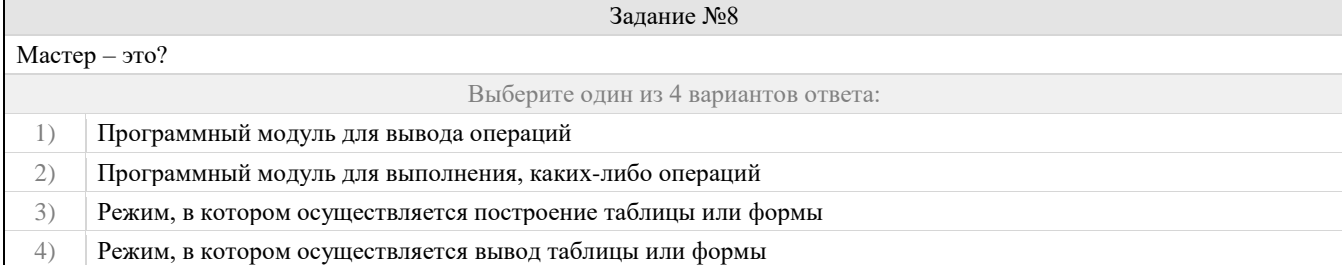

# Задание №9

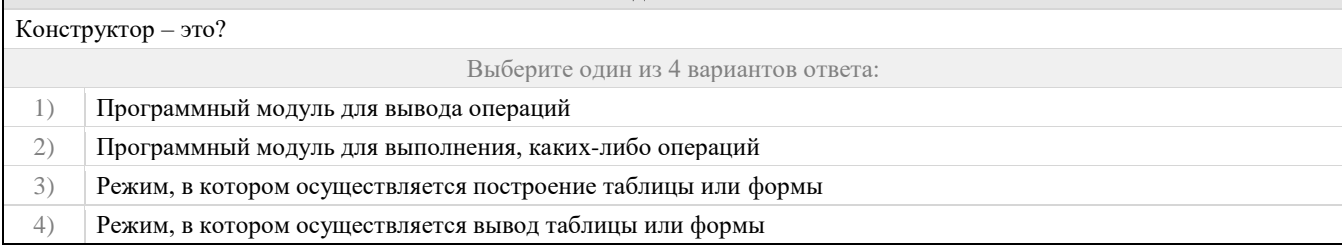

# Задание №10

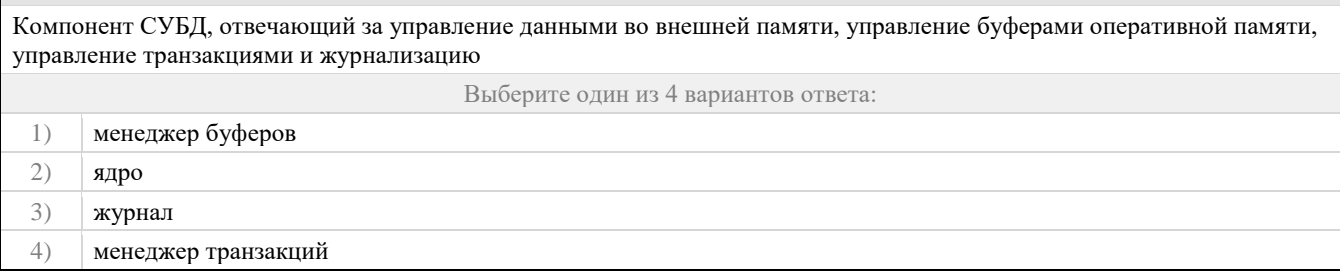

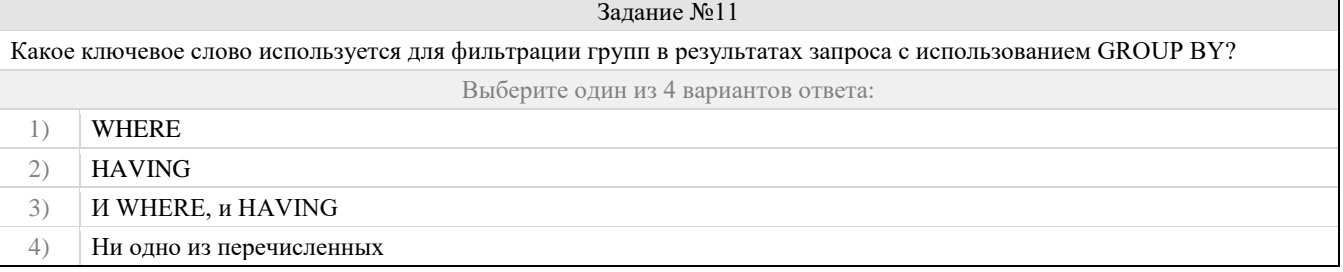

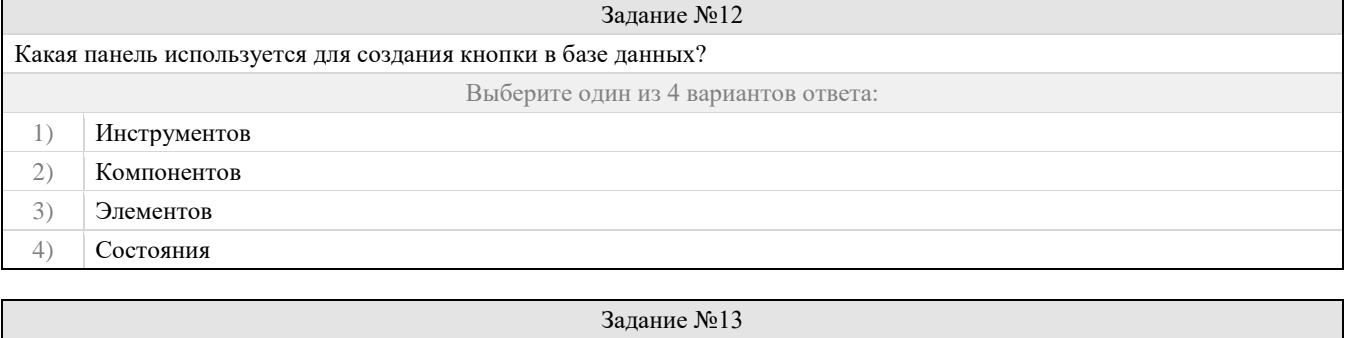

Дана таблица, созданная с помощью SQL-выражения:

**CREATE TABLE** 

STUDENTS (ID INTEGER PRIMARY KEY, FIRST\_NAME VARCHAR (50) NOT NULL, LAST\_NAME VARCHAR (50) NOT NULL, ADDRESS VARCHAR (100))

Какие запросы позволят добавить запись в эту таблицу?

Пояснение: Колонки FIRST\_NAME и LAST\_NAME имеют ограничение (constraint) NOT NULL. Это значит, что в них нельзя записать значения NULL.

Выберите несколько из 4 вариантов ответа:

- INSERT INTO students (id, first\_name, last\_name) VALUES (1, 'Name', 'Surname');  $1)$
- INSERT INTO students (id, first\_name) VALUES (2, 'Name');  $2)$
- INSERT INTO students VALUES (3, 'Name', 'Surname', NULL); 3)
- INSERT INTO students VALUES (4, NULL, 'Surname', NULL);  $4)$

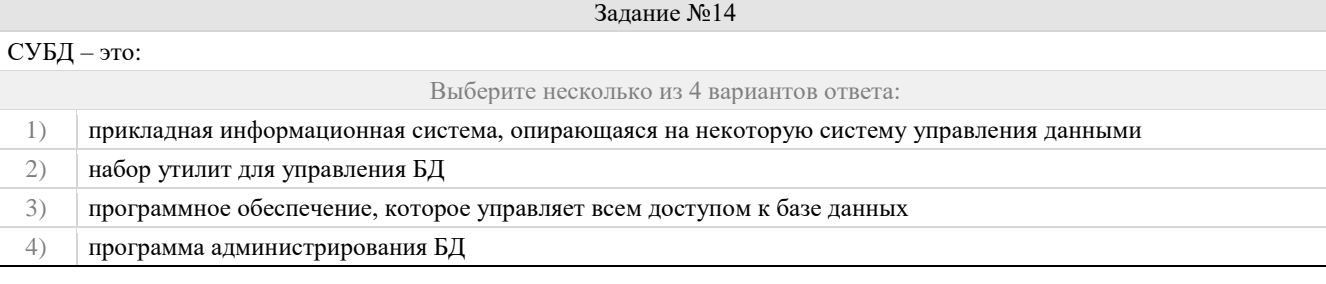

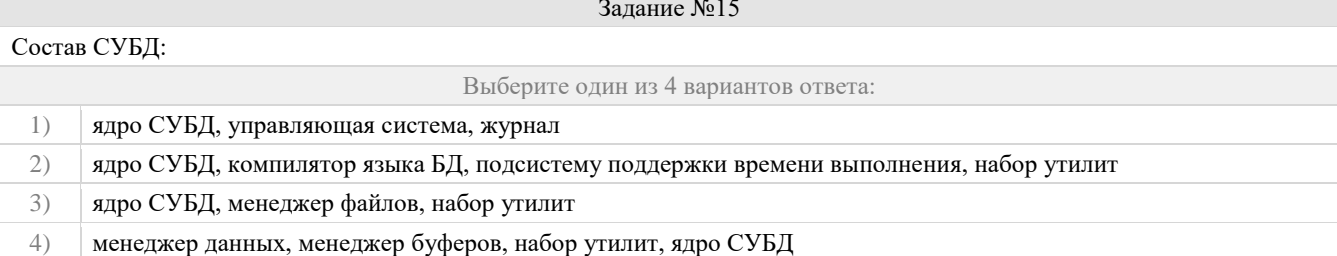

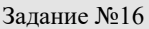

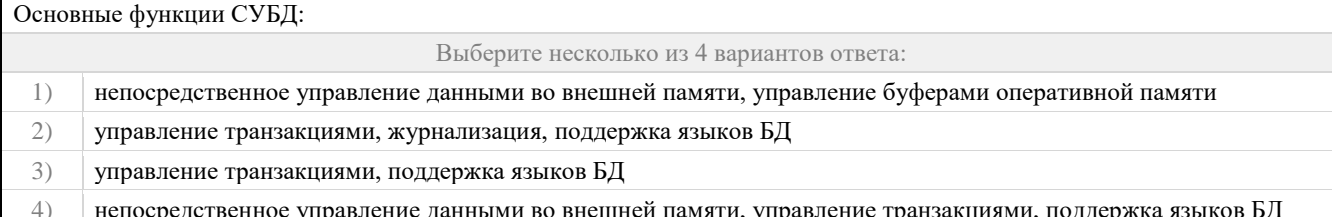

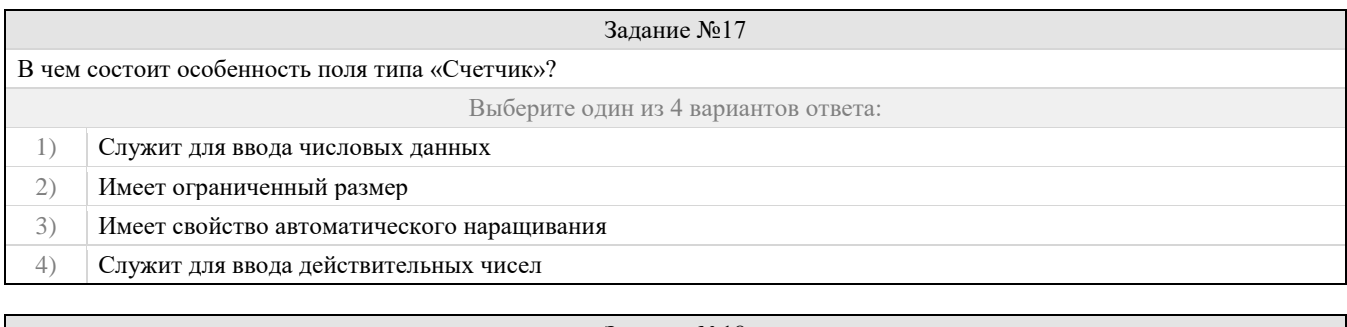

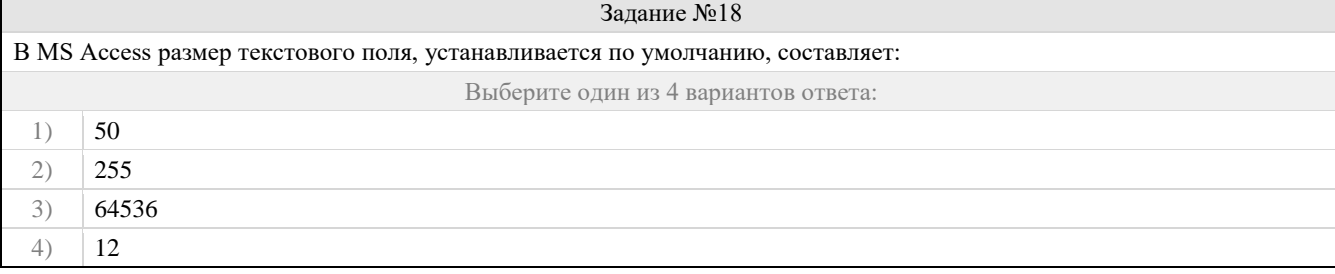

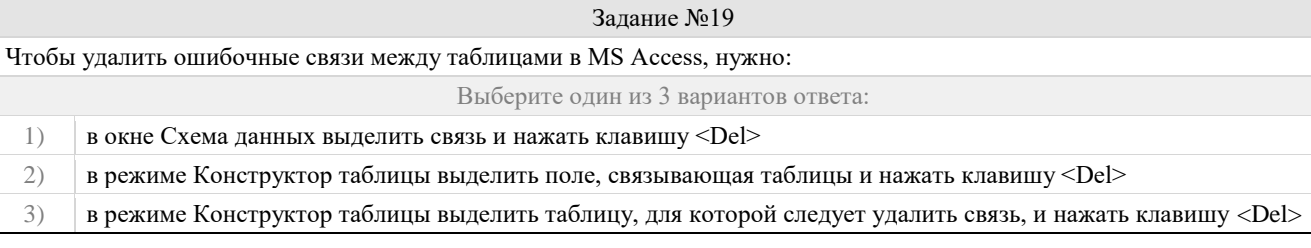

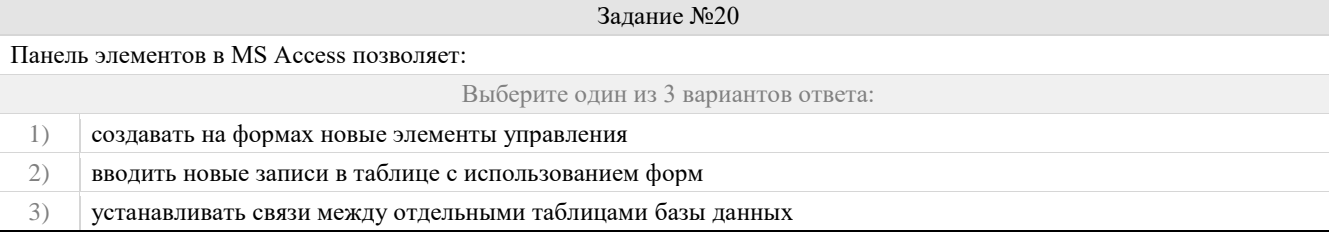

# Задание №21

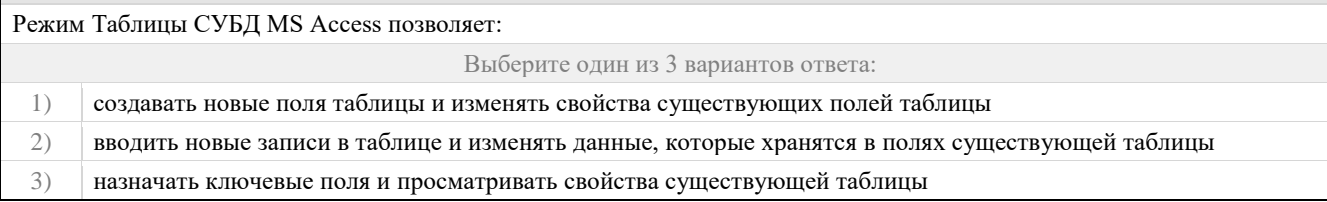

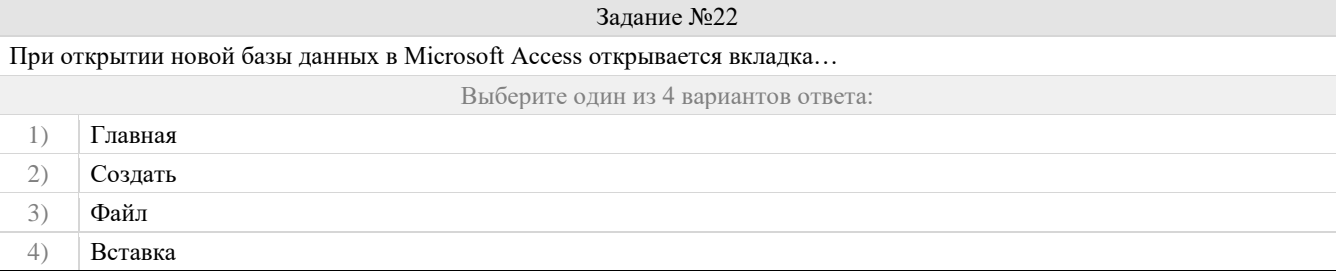

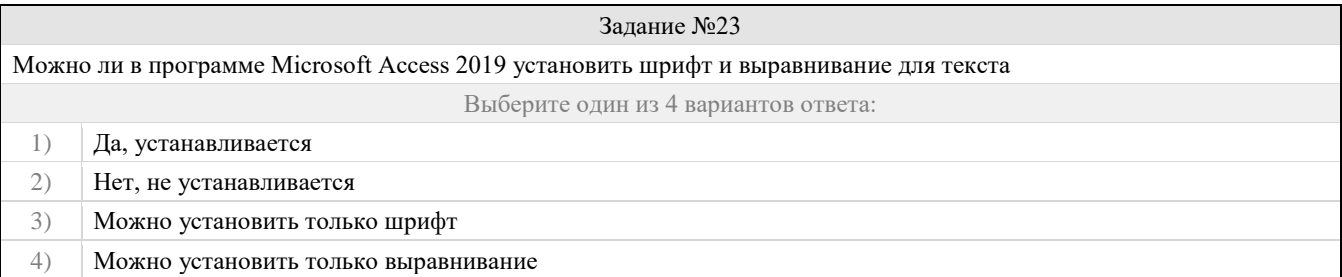

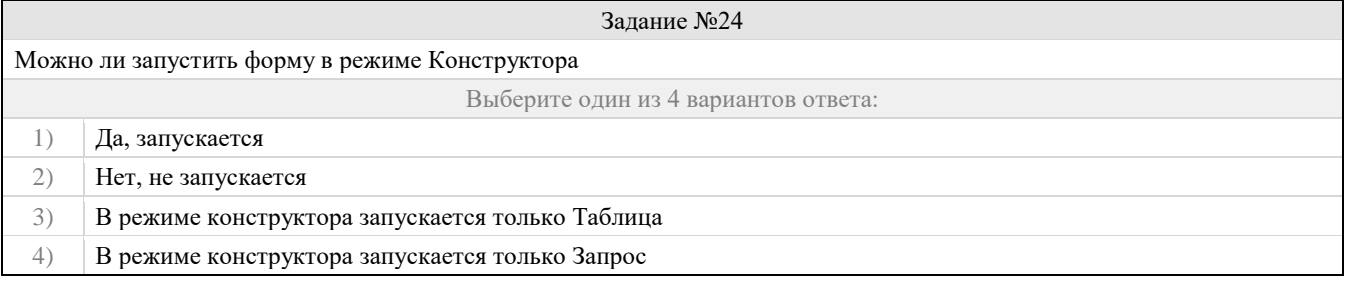

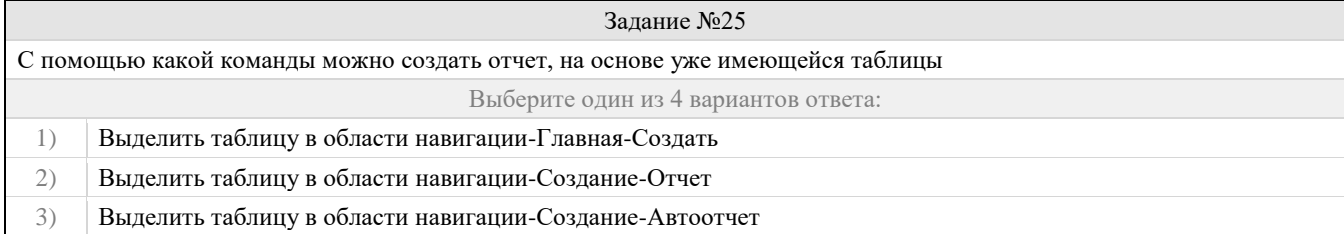

#### 4) Выделить таблицу в области навигации-Главная-Отчет

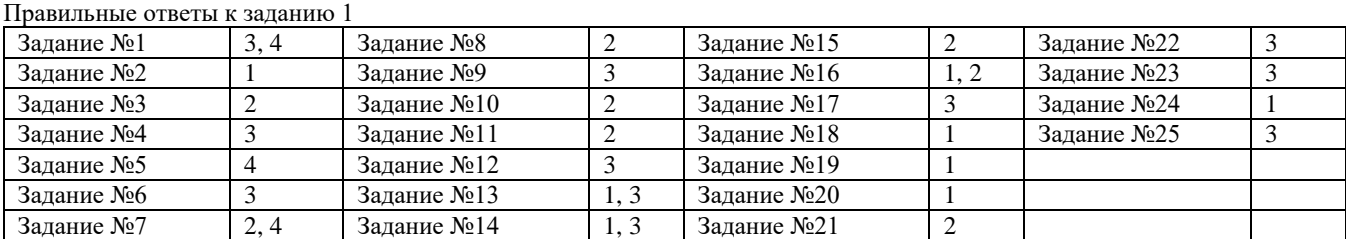

### **Оценочный лист к заданию 1.**

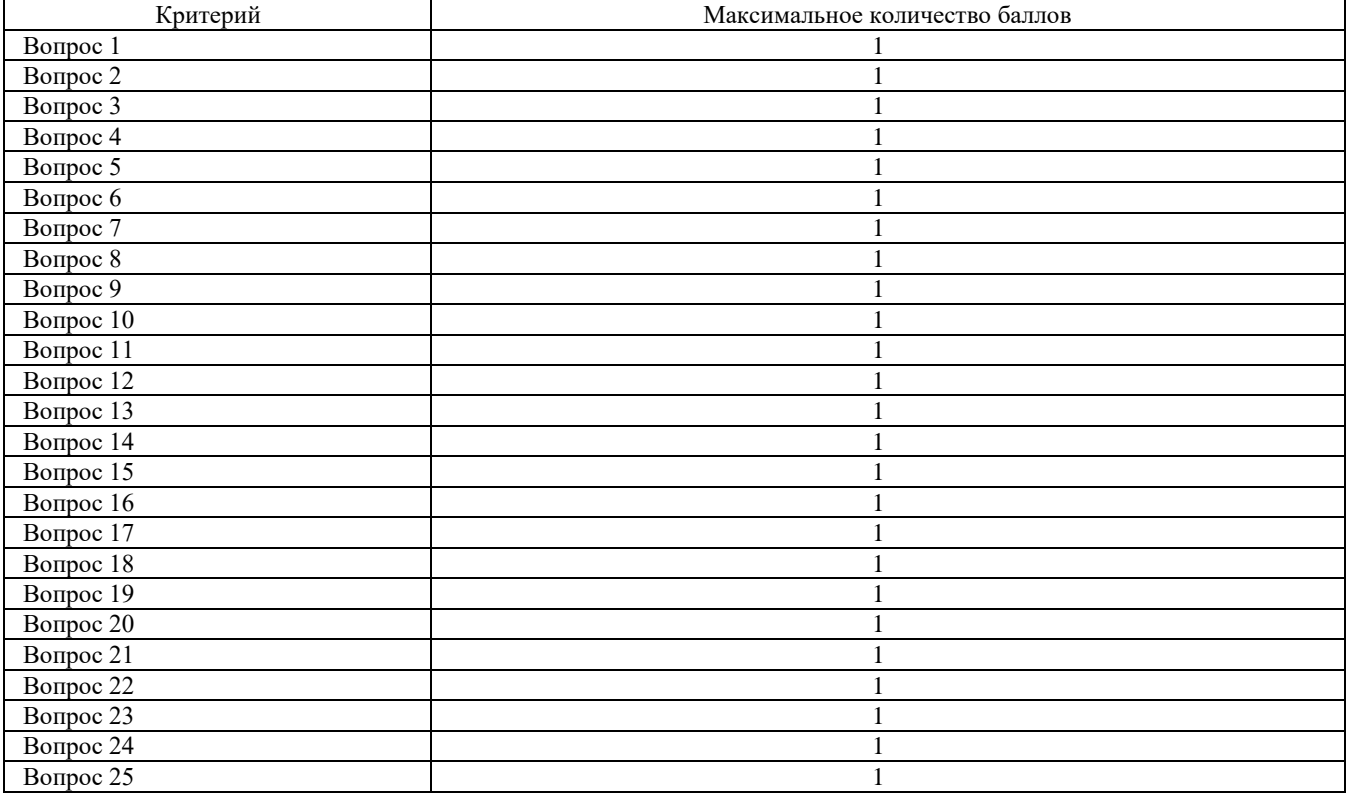

#### **Проверяемый индикатор достижения компетенции:**

ОПК-2.2. умеет выбирать современные информационные технологии и программные средства, в том числе отечественного производства при решении задач профессиональной деятельности.

#### **Проверяемые результаты обучения:**

Умеет: проектировать на логическом и физическом уровне многотабличные базы данных, конфигурации 1С (справочники, перечисления, документы); формировать запросы графическими средствами или на языке SQL, отчеты, разрабатывать интерфейсные и печатные формы.

#### **Задание 2.**

Содержание задания:

- 1. Создать новую информационную базу «Учет личных денежных средств» и открыть Конфигуратор.
- 2. Открыть палитру свойств конфигурации и присвоить ей название «Учет личных денежных средств».
- 3. Создать следующие подсистемы: Справочники; Документы; Регистры.
- 4. У подсистемы Документы создать подчиненные подсистемы: ДоходыИРасходы; ДеньгиВДолг; Отчет.
- 5. Для создания подчиненных подсистем надо выделить подсистему Документы и добавить новую подсистему любым способом.
- 6. Сохранять конфигурацию необходимо периодически.
- 7. Создать справочник ВидыСтатейДоходовИРасходов. Данный справочник будет хранить укрупненные разрезы доходов и расходов. Указать, что он будет включен в подсистему Справочники. В этом справочнике будут присутствовать только стандартные реквизиты. Длину Наименования увеличить до 100 символов.
- 8. Создать справочник СтатьиДоходовИРасходов. Данный справочник будет хранить детальные статьи доходов и расходов. Он относится к подсистеме Справочники (закладка Подсистемы в окне редактирования объекта). Закладка Иерархия – указать, что справочник будет иерархическим с видом иерархии: Иерархия групп и элементов. Закладка Данные. Добавить реквизит ВидСтатьи с типом СправочникСсылка.ВидыСтатейДоходовИРасходов.

- 9. Создать справочник ФизическиеЛица. Данный справочник будет содержать перечень лиц, у которых деньги берутся в долг или которым деньги даются в долг. Подсистема – Справочники.
- 10. Добавить три новых строковых реквизита каждый длиной 33 символа: Фамилия; Имя; Отчество. Элементы справочника для пользователя представлены своим наименованием. Поэтому было бы удобно, если наименование формировалось бы из имени, отчества и фамилии. Для этого добавим форму элемента справочника.
- 11. Закладка Формы. Двигаясь по кнопке Далее, дойти до Конструктора формы справочника. Расположить элементы управления в 1 колонку и отметить «галочками» реквизиты, которые будут на форме: Код; Наименование; Фамилия; Имя; Отчество.
- 12. Удалить из формы наименование, его будем формировать автоматически. Написать обработчик изменения фамилии физического лица. Для этого надо выделить реквизит Фамилия на закладке Элементы и в свойствах этого реквизита найти событие ПриИзменении. Выполнить аналогичные действия в обработке изменения имени и отчества.
- 13. В конфигураторе создать новый документ ПоступлениеДенежныхСредств. Данный документ будет отражать операции поступления денежных средств, например, получение стипендии.
- 14. В Конфигураторе создать новый объект конфигурации регистр накопления ДвижениеДенежныхСредств. Данный регистр будет хранить информацию о поступлении и расходовании денежных средств. 2. Заполнить значение свойств: − Вид регистра – Остатки; − Подсистемы – Регистры; − Закладка Данные. Измерения: 1) ВидСтатьиДДС – тип СправочникСсылка.ВидыСтатейДоходовИРасходов; 2) СтатьяДДС – тип СправочникСсылка.СтатьиДоходовИРасходов. Ресурсы: Сумма – тип Число, длина -15, точность – 2.
- 15. Закладка Регистраторы. Указать документы, регистрирующие свои данные в регистре: ПоступлениеДенежныхСредств − РасходДенежныхСредств − ВыдачаДенегВДолг − ПолучениеДенегВДолг – ВозвратДолга.
- 16. В Конфигураторе создать новый объект конфигурации регистр накопления Взаиморасчеты. Данный регистр хранит информацию о поступлении и расходе денежных средств относительно физических лиц, т. е. информацию о выдаче и получении денег в долг. Основное назначение регистра – оперативное получение текущего состояния задолженностей.

**Оценочный лист к заданию 2.**

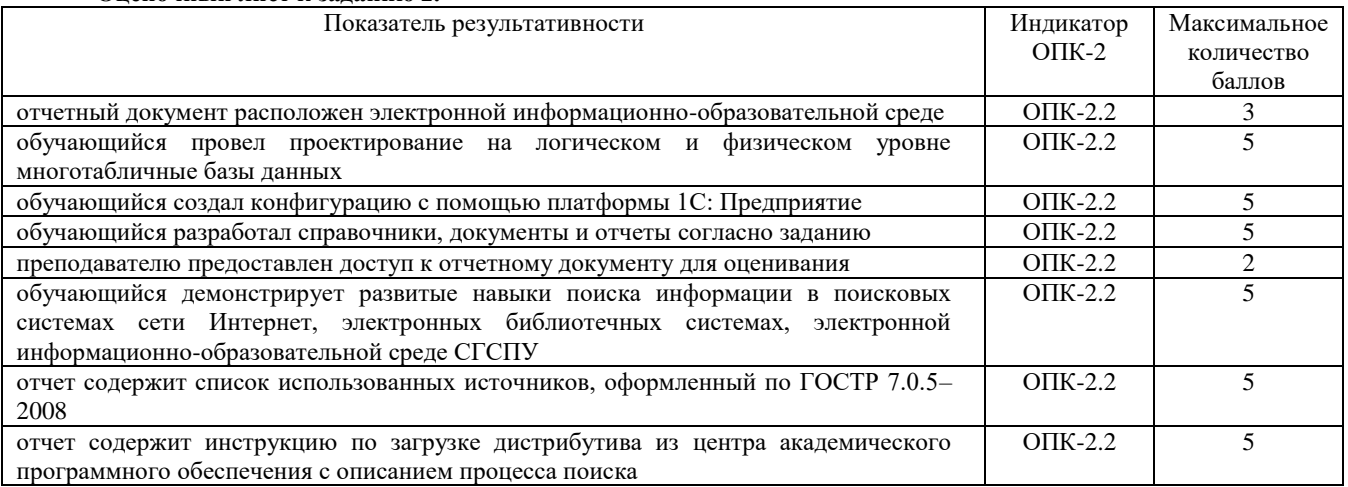

# **Методические материалы, определяющие процедуру и критерии оценивания сформированности компетенций при проведении промежуточной аттестации**

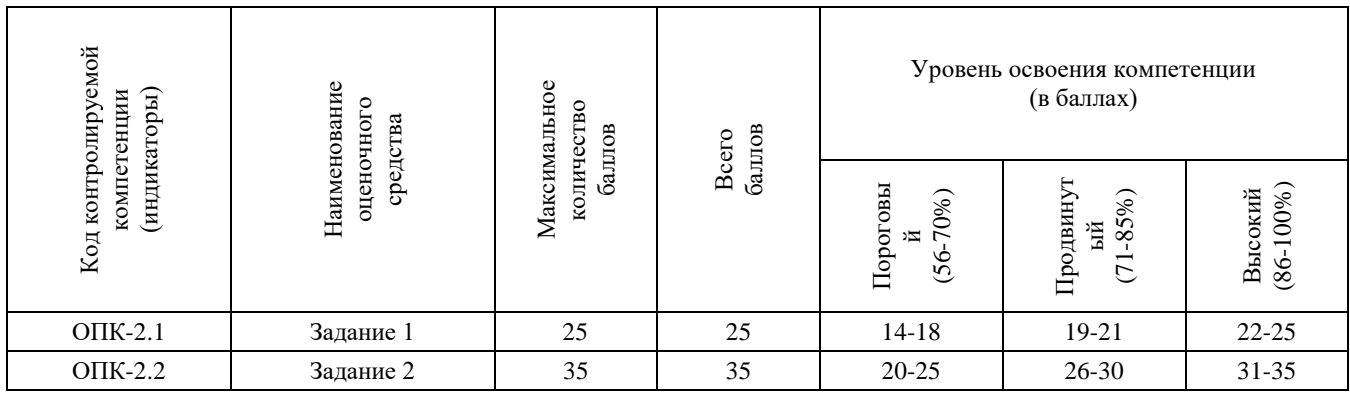